# **IMPLEMENTASI KOMPRESI CITRA DIGITAL DENGAN MENGATUR KUALITAS CITRA DIGITAL**

Bayu Dwi Raharja<sup>1)</sup>, Paulus Harsadi<sup>2)</sup> 1) Program Studi Komputerisasi Akuntansi, STMIK Sinar Nusantara Surakarta 2) Program Studi Teknik Informatika, STMIK Sinar Nusantara Surakarta <sup>1)</sup> bayudr@sinus.ac.id, <sup>2)</sup> paulusharsadi@sinus.ac.id

#### **ABSTRACT**

*Image is one of the most popular media used in today's information exchange. Increased needs for the use of images must also be supported by available storage media. The imagery generated from each high-resolution camera device has a relatively large size. Image compression is a data compression application performed on digital image in order to reduce the redundancy of the data contained in the image so that it can be stored or transmitted efficiently.*

*Image compression techniques can be grouped into two namely lossless compression and lossy compression. Lossy compression is a method to compress the image where compressed image decompression results are not the same as the original image because there is missing information, but still can be tolerated by the eye. Lossless compression is an image compression where the decompression of compressed images is the same as the original image, no information is lost. For the following image compression is done by reducing image quality that can still be tolerated by the eye. This study uses a lossy method with the average value of compression is 61,40%. Keywords: Image Compression, Lossy, Lossless*

#### **I. PENDAHULUAN**

Perkembangan akan kebutuhan teknologi informasi tumbuh begitu pesat. Informasi itu sendiri terdiri atas beberapa bentuk antara lain adalah citra, audio dan video. Pertukaran atau komunikasi data pada saat ini sangatlah penting dan sering dilakukan oleh semua orang terutama untuk bertukar informasi.

Citra merupakan salah satu media yang paling popular digunakan dalam pertukaran informasi pada saat sekarang ini. Peningkatan kebutuhan terhadap penggunaan citra harus pula didukung oleh media penyimpanan yang tersedia. Namun biasanya citra yang dihasilkan dari setiap perangkat berkamera memiliki ukuran yang relatif besar. Citra yang memiliki ukuran besar tentunya akan membutuhkan media penyimpanan yang besar pula. Begitu juga dengan transmisi, semakin besar ukuran citra maka waktu yang dibutuhkan untuk transmisi juga semakin lama. Sementara keterbatasan media penyimpanan dan kapasitas bandwith menjadi masalah bagi setiap pengguna.

Teknik kompresi citra merupakan suatu teknik yang digunakan untuk merepresentasikan citra melalui pengurangan kualitas pada citra asli, namun tetap mempertahankan informasi. Supaya pengguna dapat dengan nyaman menyimpan maupun mentransmisikan file citra tanpa ada masalah seperti lambat mentransfer file maupun error saat mengirim file. Maka pada penelitian ini membuat bagaimana mengkompresi file dengan metode *lossy*.

## **II. TINJAUAN PUSTAKA**

## **2.1 Penelitian Terkait**

Kompresi fraktal adalah kompresi yang memiliki kemiripan dari citra itu sendiri secara keseluruhan. Setelah kompresi, *Huffman coding* diterapkan pada citra yang terkompresi sehingga kinerjanya akan lebih baik. Dalam hal ini ukuran kualitas yang berbeda ditemukan dengan melewatkan citra dengan dimensi dan format yang berbeda, dan format citranya baik untuk kompresi. Penelitian ini menghasilkan nilai rata – rata MSE adalah 11,07dB dan nilai rata – rata PSNR adalah 38,48dB dengan nilai rata – rata rasio kompresinya adalah 95.05%(Arifin Muchammad & Diah, 2018).

Gejala awal penyakit diabetes dapat diobservasi melalui retina. Kondisi gangguan retina karena diabetes disebut dengan *Diabetic Retinopathy* (DR). Salah satu metode yang dapat membedakan dan mendeteksi DR adalah *microaneurysm detection.* Metode ini sangat baik dengan kualitas yang baik pula, pada area tertentu penukaran informasi dengan kualitas baik sangat sulit karena terbatasnya infrastruktur. Kompresi menggunakan PNG menunjukkan hasil rata – rata akurasi 83%(Persada, Nasikun, Ardiyanto, & Nugroho, 2018).

Untuk memperbaiki kualitas citra radiografi dari derau (*noise*), menggunakan metode median filtering dan histogram equalization. Dari hasil penelitian menunjukkan metode tersebut dapat digunakan untuk meningkatkan kualitas citra(Yusro & Sianturi, 2018).

Dalam sistem komunikasi, lebar bidang frekuensi yang diperlukan untuk pemanfaatan citra digital cukup besar. Karena kapasitas saluran terbatas maka perlu dikembangkan teknik kompresi data citra. Salah satu metode kompresi data citra menggunakan alihragam kosinus diskret dan sistem logika fuzzy adaptif. Menghasilkan citra rekonstruksi dengan SNR 63.8197dB, dan secara visual menunjukkan bahwa gambar mirip dengan gambar aslinya tanpa kesalahan signifikan(Soesanti, 2008).

Citra memiliki kualitas didalamnya, dimana kualitas citra yang kurang baik dapat diperbaiki dengan cara penghalusan atau mengaburkan dan menghilangkan garis – garis kecil pada suatu citra. Metode geometri filtering dapat meningkatkan resolusi citra dengan melakukan kompresi file terhadap citra yang telah diperbaiki(Hutahaean, 2016).

## **2.2 Citra**

Citra adalah repesentasi (gambaran), kemirpan, atau imitasi dari suatu objek. Citra sebagai keluaran suatu sistem perekaman data dapat bersifat optik berupa foto, bersifat analog berupa sinyal – sinyal video seperti gambar pada monitor televisi, atau bersifat digital yang dapat langsung disimpan pada suatu media penympana. Citra digital adalah citra yang dapat diolah oleh komputer.

Citra adalah gambar pada bidang dua dimensi yang dihasilkan dari gambar analog dua dimensi dan kontinus menjadi gambar diskrit, melalui proses sampling gambar analog dibagi menjadi M baris dan N kolom sehingga menjadi gambar diskrit(Darma, 2010). Gambar 1 adalah koordinat citra digital terhadap sumbu (x,y) suatu bidang dua dimensi.

| $\mathbf{o}$ |           |           |           |   |         | $\sqrt{-1}$           |
|--------------|-----------|-----------|-----------|---|---------|-----------------------|
|              | ۰         | 0         | 0         |   | 0       |                       |
| 2            | $\bullet$ | ۰         | ۰         | ۰ | ۰       | ۰                     |
| з            | $\circ$   | ۰         | ۰         | ۰ | ۰       | ۰                     |
|              | ۰         | $\bullet$ | ۰         | ۰ | $\circ$ | ۰                     |
|              | $\circ$   | $\bullet$ | ۰         | ۰ | $\circ$ | ۰                     |
|              | ۰         | ۰         | ۰         | 0 | ۰       | $\bullet$             |
| $M-1$        | $\circ$   | ۰         | $\bullet$ |   | ۰       | $\mathrm{C}_{f(x,y)}$ |

Gambar 1. KoordinatCitra Digital

Citra digital secara matematis terlihat seperti dibawah ini dimana *x* menunjukkan baris dan *y* menunjukkan kolom:

$$
f(x,y) = \begin{bmatrix} f(0,0) & f(0,1) & \dots & f(0,N-1) \\ f(1,0) & f(1,1) & \dots & f(1,N-1) \\ \vdots & \vdots & \ddots & \vdots \\ f(M-1,0) & f(M-1,1) & \dots & M-1,N-1 \end{bmatrix}
$$

Seperti pada layar monitor, koordinat citra dimulai dari pojok kiri atas. Secara matematis dimulai dari (0,0) dan berakhir di (M-1,N-1)(Munir, 2004).

Namun secara implementasi di Matlab, koordinat citra dimulai dari (1,1) dan berakhir di (M,N). Perlu diingat pula bahwa untuk mengakses piksel citra, penulisan indeks secara matematis pada citra bersesuaian juga dengan penulisan indeks pada Matlab. Artinya *f(x,y)* secara matematis serupa dengan f(baris, kolom) di Matlab(Priyanto, 2017).

Fungsi f(x,y) dapat dipisahkan menjadi dua komponen, yaitu:

- 1. i(x,y) adalah jumlah cahaya yang berasal dari sumbernya (*illumination*).
- 2. r(x,y) adalah derajat kemampuan objek memantulkan cahaya (*reflection*)

#### **2.3 Pengolahan Citra**

Meskipun sebuah citra kaya informasi, namun seringkali citra yang kita miliki mengalami penurunan mutu (degradasi), misalnya mengandung cacat atau derau (*noise*), warnanya terlalu kontras, kurang tajam, kabur (*blurring*), dan sebagainya. Tentu saja citra semacam ini menjadi lebih sulit diinterpretasi karena informasi yang disampaikan oleh citra tersebut menjadi berkurang (Munir, 2004).

Agar citra yang mengalami gangguan mudah diinterpretasi (baik oleh manusia maupun mesin), maka citra tersebut perlu dimanipulasi menjadi citra lain yang kualitasnya lebih baik. Pengolahan citra adalah pemrosesan citra, khususnya dengan menggunakan computer, menjadi citra yang kualitasnya lebih baik.

#### **2.4 Kompresi Citra**

Pada proses ini diperlukan untuk memperkecil ukuran suatu citra digital tanpa merubah isi atau informasi yang terkandung dalam citra digital tersebut(Munir, 2004).

Kompresi data, terutama kompresi data dua dimensi yang dapat direpresentasikan sebagai citra, telah banyak dilakukan. Beberapa penelitian telah melakukan survey berkaitan dengan metode serta efek dari kompresi data dengan informasi yang tersimpan di dalam data – data tersebut. Salah satu format data citra digital yang digunakan untuk menyimpan adalah format citra JPEG.

## **III. METODE PENELITIAN**

Metode *Lossy compression* adalah suatu metode untuk mengkompresi citra dimana hasil dekompresi citra yang terkompresi tidak sama dengan citra aslinya karena ada informasi yang hilang, tetapi masih bisa ditoleransi oleh mata. Metode lossy menghasilkan citra hasil pemampatan yang hampir sama dengan citra semula. Ada informasi yang hilang akibat pemampatan, tetapi dapat ditolerir oleh persepsi mata. Mata tidak dapat membedakan perubahan kecil pada gambar.

## **3.1 Input Citra Digital**

Memasukkan citra digital dengan cara memanggil citra yang diinginkan dan memilih yang akan di proses kompresi, guna memperkecil ukuran file.

## **3.2 Memilih kualitas**

Citra ya sudah dipilih di turunkan kualitasnya dengan memilih 25, 50, 75 atau 100. Di kompres, secara otomatis minta disimpan, dan beri nama file pada kompresi tersebut.

## **IV. HASIL DAN PEMBAHASAN**

#### **4.1 Tampilan Sistem GUI**

Pada penelitian ini dibangun sebuah GUI yang dibuat dari aplikasi MATLAB 2014a yang dapat melakukan kompresi citra sesuai dengan metode yang digunakan. Objek citra yang digunakan sebagai data uji merupakan citra sekunder yang diperoleh dari internet seperti citra natural atau pemandangan alam sehingga didapatkan citra yang akan diproses menggunakan GUI yang sudah dibuat. Citra yang akan diolah merupakan citra yang mempunyai tingkat detail tinggi dan akan dikompresi dengan mengurangi tingkat kualitas gambar tersebut dengan aplikasi kompresi. Tampilan GUI seperti pada Gambar 1.

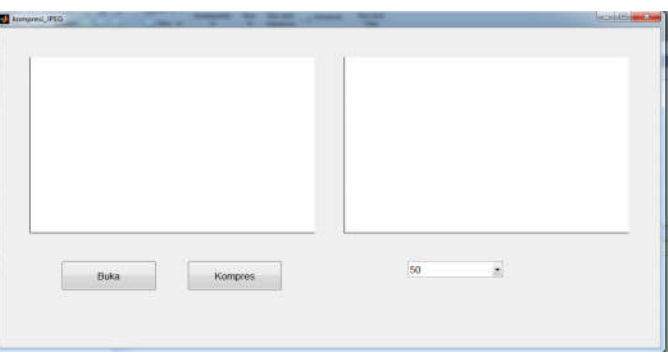

Gambar 2. Tampilan GUI

## **4.2 Cara Kerja Aplikasi**

Langkah kerja yang pertama adalah melihat ukuran citra awal sebelum di proses kompresi. Selanjutnya tahap input citra pertama adalah dengan memilih salah satu citra yang sudah disediakan (lena.jpg) sebagai citra uji kemudian menampilkan citra dan ukuran citra awal seperti pada Gambar 3.

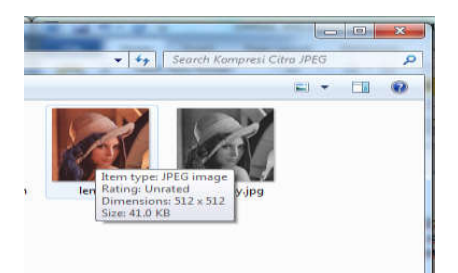

# Gambar 3. Ukuran file

Klik tombol buka pada tampilan GUI, untuk memasukan gambar yang dipilih untuk di proses, bisa diketahui sebelum diproses ukuran filenya 41.0 KB. Dengan *pseudo-code* di bawah ini:

```
function pushbutton1 Callback(hObject, eventdata, handles)
[nama file1, nama path1] = uigetfile(...
   {'*.bmp;*.jpg;*.tif;*.png','File Citra (*.bmp,*.jpg,*.tif,*.png)';
   '*.bmp','Windows Bitmap (*.bmp)';
   '*.jpg','JPEG Bitmaps (*.jpg)';
   '*.tif','Tiff Bitmap (*.tif)';
   '*.png','Portable Network Graphics (*.png)';
   '*.*','Semua File(*.*)'},...
   'Buka File Citra Host/Asli');
if \simisequal(nama file1,0)
  handles.data1 = imread(fullfile(nama_path1,nama_file1));
   guidata(hObject,handles);
  handles.current_data1 = handles.data1;
   axes(handles.axes1);
   imshow(handles.current_data1);
else
   return
end
```
Kemudian pilih besar kualitas untuk mengkompresi file gambar tersebut, seperti pada Gambar 4.

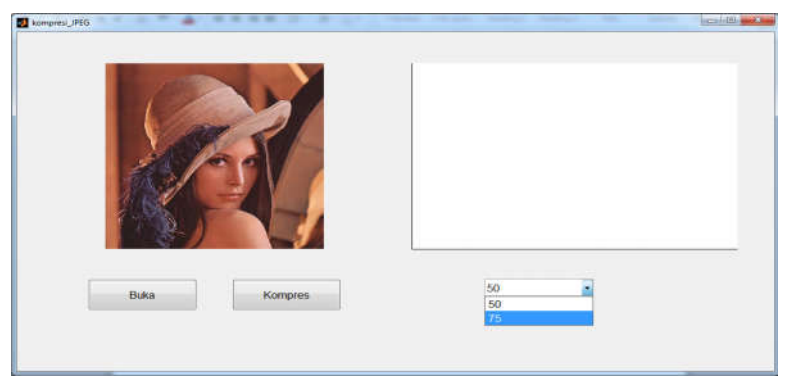

Gambar 4. Kompresi File

```
function popupmenu1_Callback(hObject, eventdata, handles)
val = get(hObject, 'Value').switch val
   case 1
     quality = 50;
   case 2
     quality = 25;
end
handles.quality = quality;
guidata(hObject,handles);
```
Setelah dipilih, klik tombol kompres, dengan *pseudo-code* di bawah ini:

function pushbutton2 Callback(hObject, eventdata, handles)

```
[nama_file_simpan,path_simpan] = uiputfile(...
   {'*.jpg','citra jpg (*.jpg)';
   '*.*','Semua file(*.*)'},...
   'Menyimpan File Citra Hasil Kompresi JPEG');
if \simisequal(nama file simpan,0)
  imwrite(handles.data1,fullfile(path_simpan,nama_file_simpan),...
     'quality',handles.quality);
  citra kompres = imread(fullfile(path_simpan,nama_file_simpan));
   axes(handles.axes2);
   imshow(citra_kompres);
else
   return
end
```
# **4.3 Hasil Pengujian**

Di sini penulis mengunakan data 2 gambar yang berbeda baik ukuan file maupun nforasi gambar yang ada. Pada Tabel 1 adalah hasil penelitian yang telah dilakukan penulis.

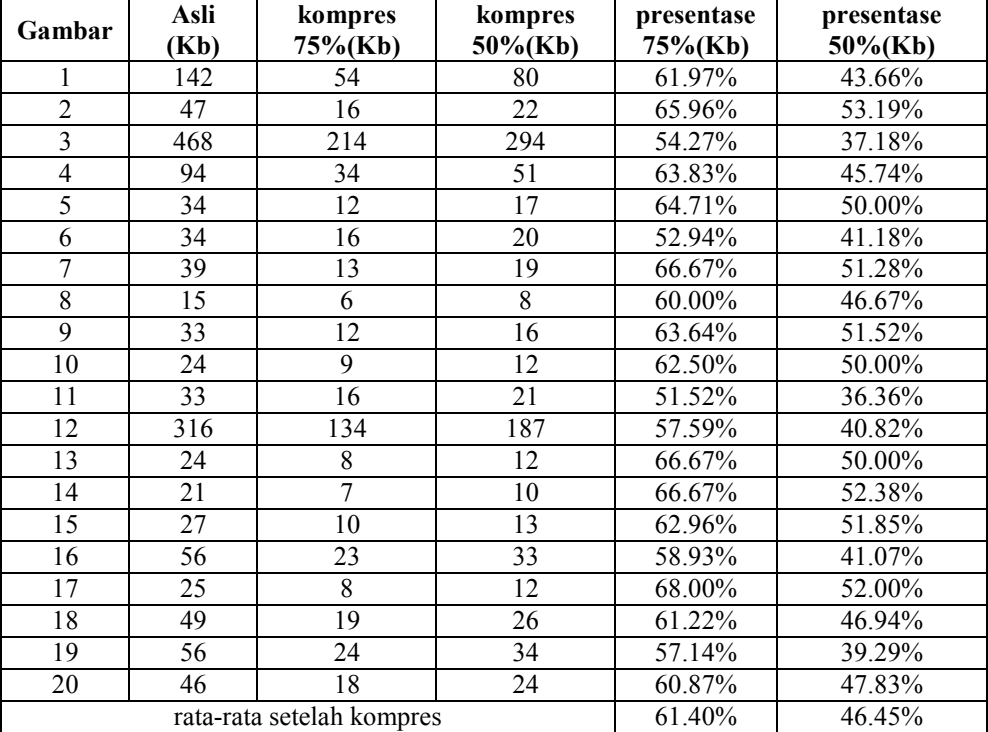

Tabel 1. Hasil Penelitian

Bisa diketahui sebelum di proses kompres pada gambar 1 kualitas ukuran file 142Kb, setelah dilakukan kompresi dengan tingkat 75%, kita mendapatkan ukuran file 54Kb. Dari hasil 20 data yang di kompres, ditemukan rata – rata kompess hingga 61,40% dengan metode lossy dalam tingkat75%.

## **V. KESIMPULAN DAN SARAN**

#### **5.1 Kesimpulan**

Dari hasil yang didapatkan, dapat ditarik kesimpulan bahwa menurunkan kualitas gambar dapat memperkecil ukuran file tersebut, dan hasil kualitas citra yang dikompresi tingkat detailnya lebih rendah dibandingkan citra masukan.

#### **5.2 Saran**

Untuk penelitian selanjutnya bisa dikembangkan dengan menambahi metode untuk lebih memperkecil ukuran file.

## **DAFTAR PUSTAKA**

- Arifin Muchammad, & Diah, P. (2018). *Kompresi citra menggunakan metode fraktal*. UNIVERSITAS MUHAMMADIYAH SURAKARTA.
- Darma, P. (2010). *Pengolahan CItra Digital*. Yogyakarta: Andi.
- Hutahaean, T. H. (2016). Penerapan Metode Geometri Filtering Untuk Memperbaiki Kualitas Citra Dan Kompresi File Dengan Algoritma Lz78. *Infotek*, *1*(3).
- Munir, R. (2004). *Pemgolahan Citra Digital Dengan Pendekatan Algoritmik*. Bandung: Informatika.
- Persada, A. G., Nasikun, A., Ardiyanto, I., & Nugroho, H. A. (2018). Analisis Pengaruh Kompresi Citra Fundus terhadap Kinerja Sistem Automated Microanerysm Detections. *Jnteti*, *7*(1), 72–78.
- Priyanto, H. (2017). *Pengolahan CItra Digital Teori dan Aplikasi Nyata*. Bandung: Informatika.
- Soesanti, I. (2008). Kompresi Citra Medis Menggunakan Alihragam Kosinus Diskret Dan Sistem Logika Fuzzy Adaptif. *Jurnal Ilmiah Semesta Teknik*, *11*(1), 1–17.
- Yusro, K. A., & Sianturi, R. D. (2018). Penerapan Metode Median Filtering Dan Histogram Equalization Untuk Meningkatkan Kualitas Citra Radiografi, *5*(3), 254– 260.